cisc3660 game programming fall 2012 lecture  $# 1.4$ 

topics:

*•* introduction to blender

cisc3660-fall2012-sklar-lecI.4 1

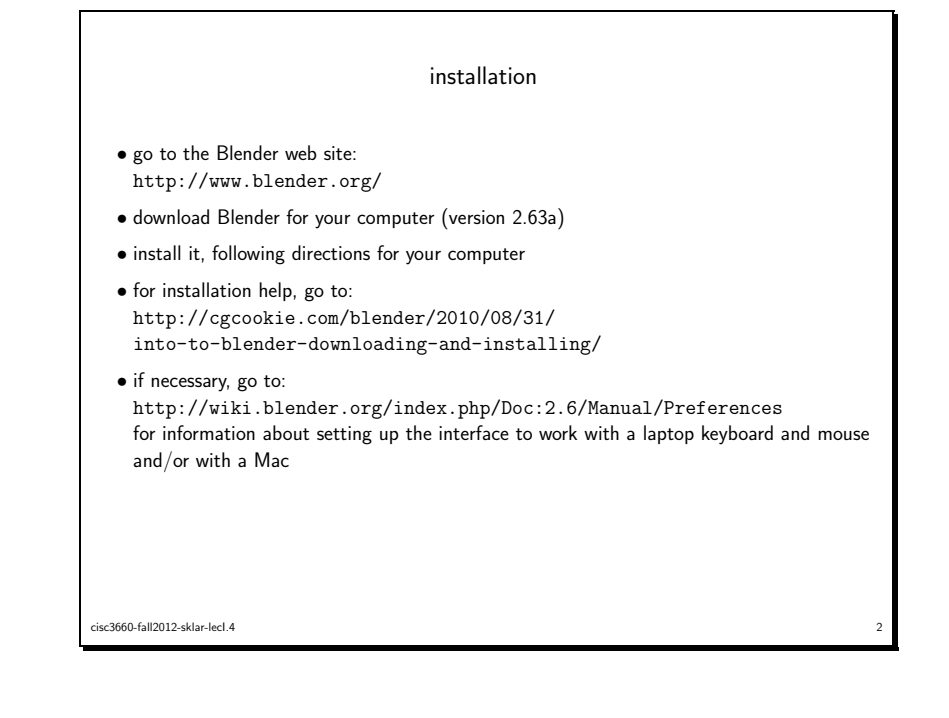

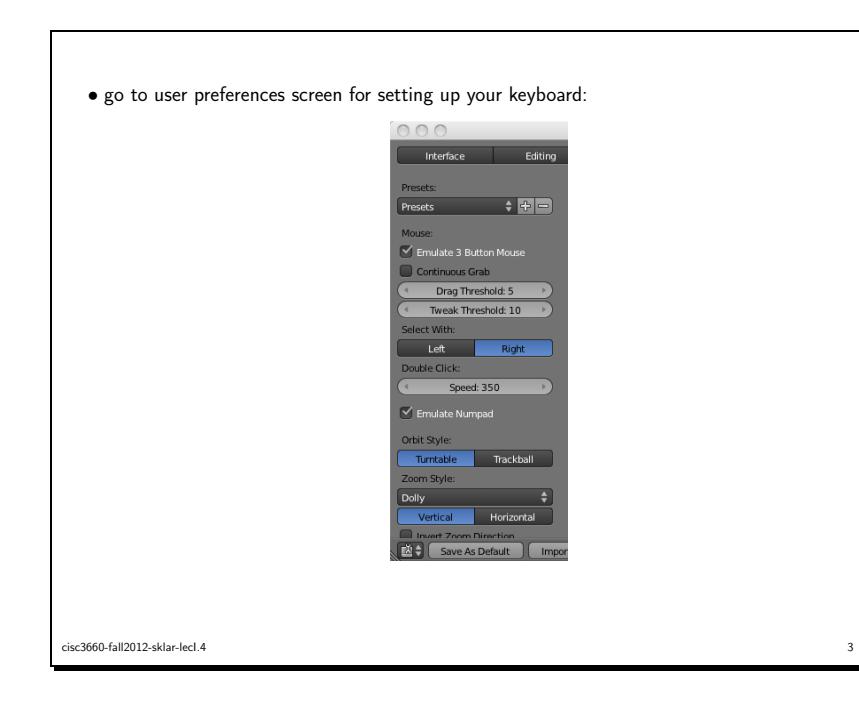

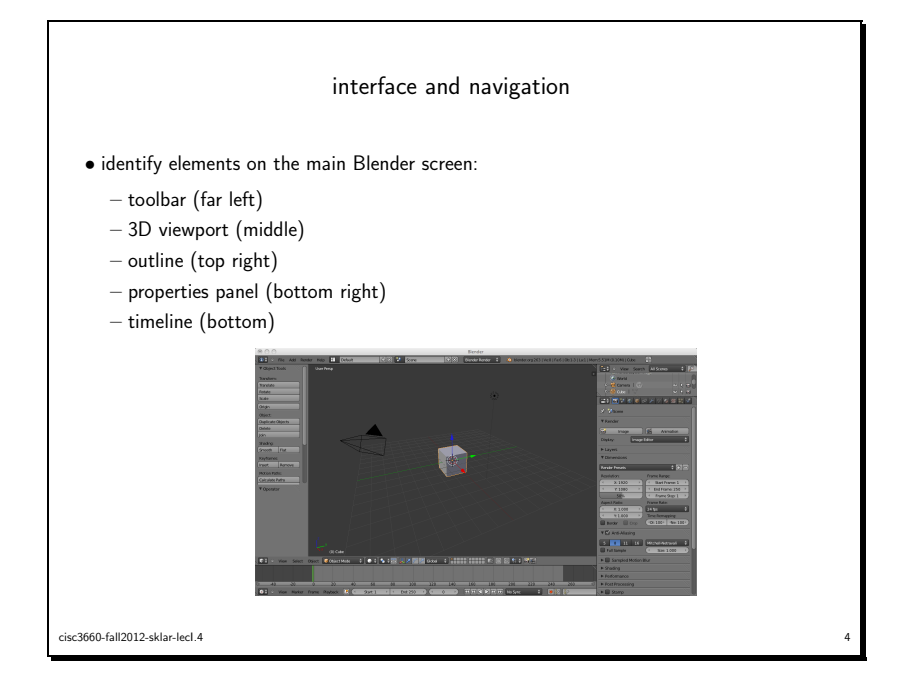

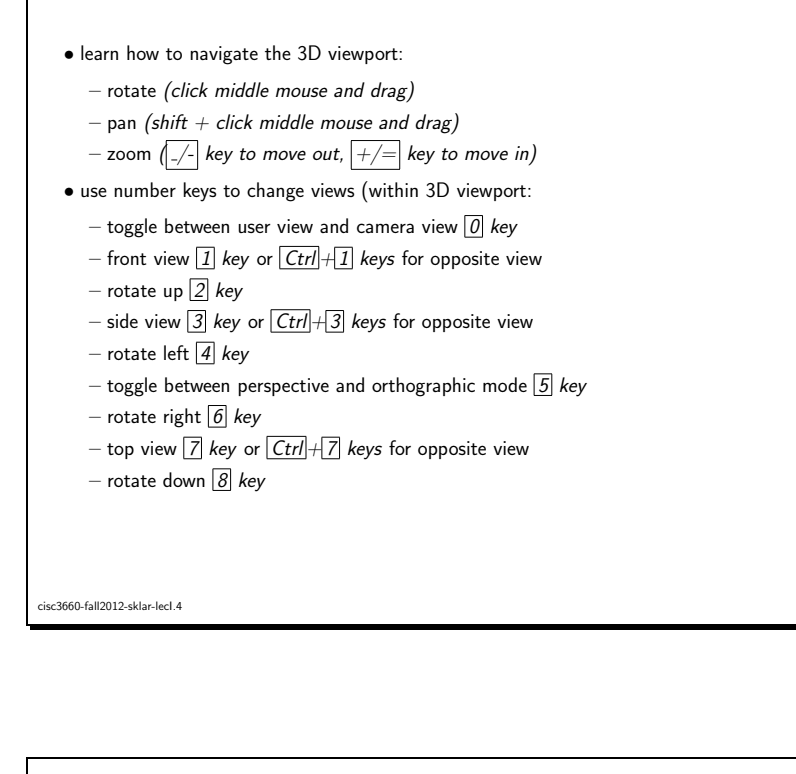

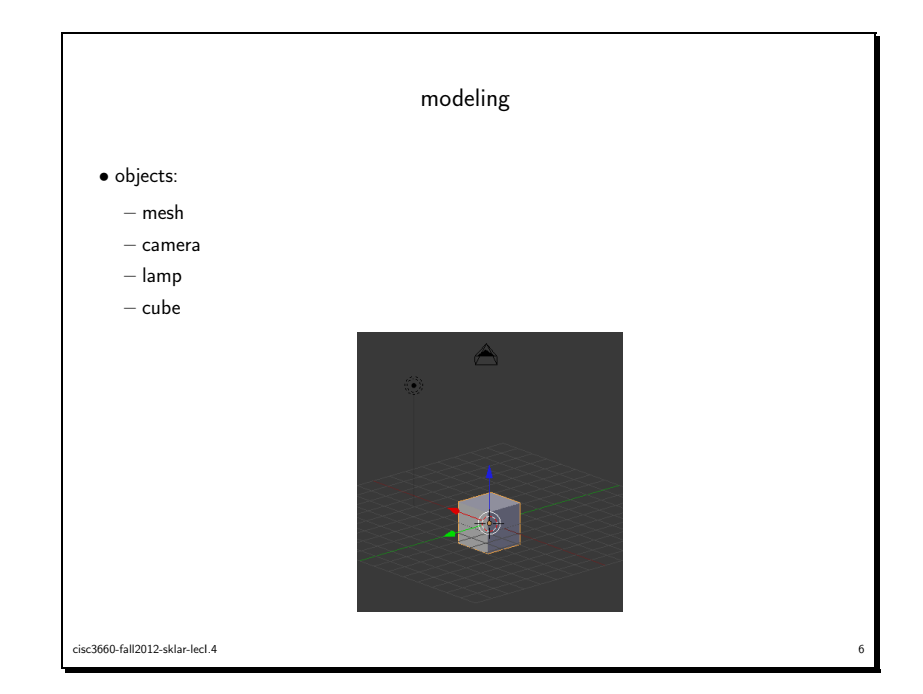

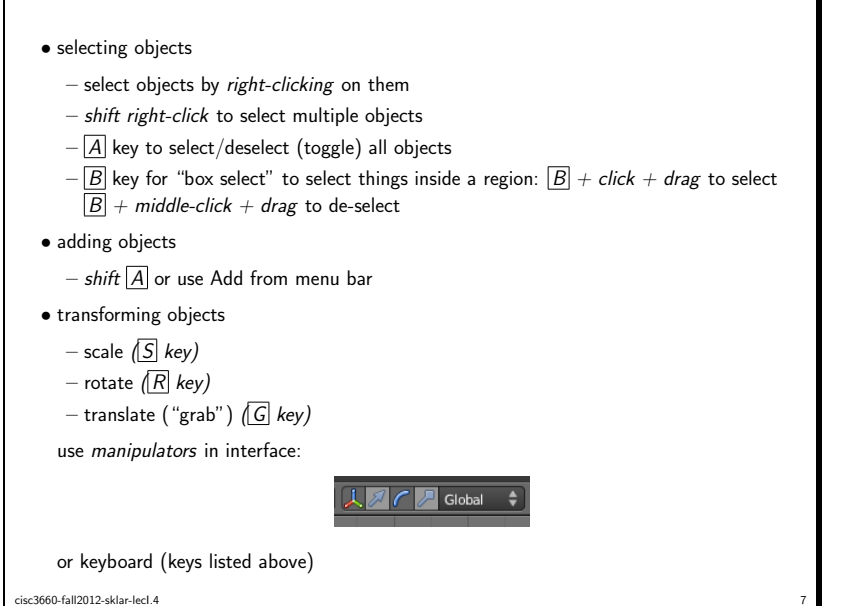

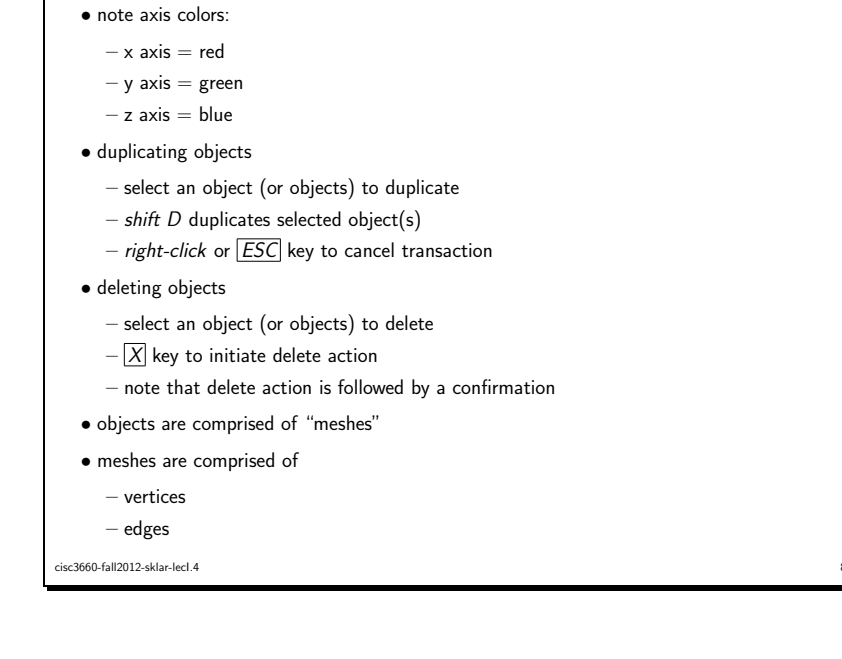

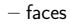

## *• object mode*

– lets you manipulate different objects (e.g., add, duplicate, delete)

*• object edit mode*

- select an object (or objects) to edit
- then select "Edit Mode" from menu in interface (near bottom) (or press *TAB* key)
- this lets you edit vertices, edges and faces
- *•* extrude tool (in object edit mode)
	- lets you morph object shape
	- select face(s)
	- $-E$  key to extrude (push out) face(s)
- delete (X key) in object edit mode lets you delete part of an object (e.g., vertices, edges, faces)

cisc3660-fall2012-sklar-lecI.4 9

– transparency

∗ to adjust transparency

∗ set alpha value: 1*.*0 = opaque, 0*.*0 = transparent

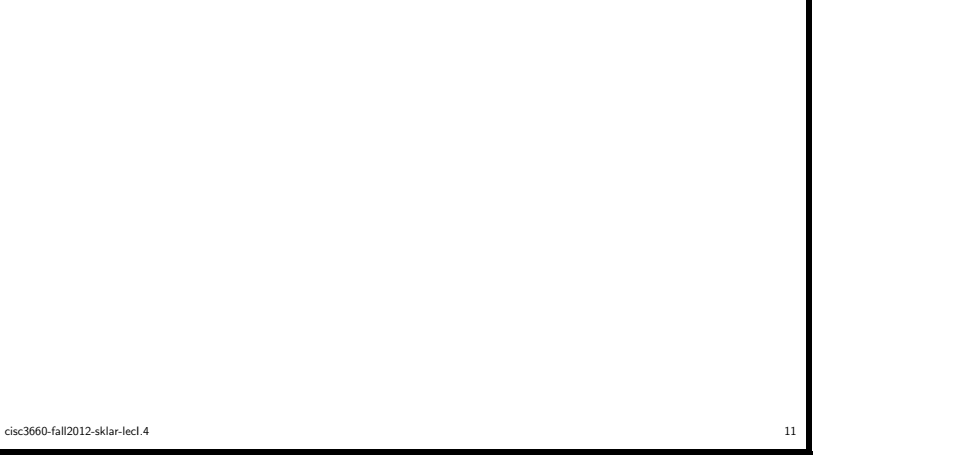

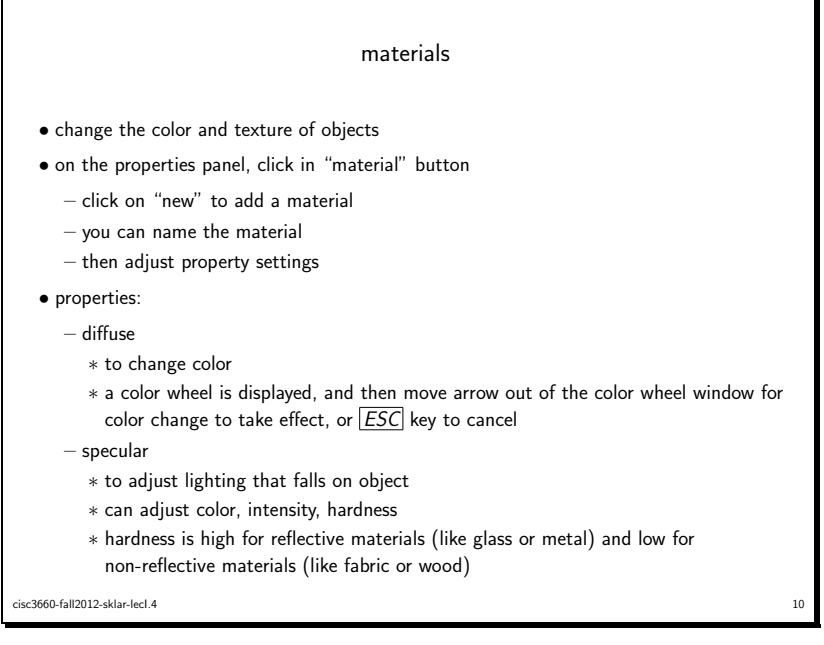

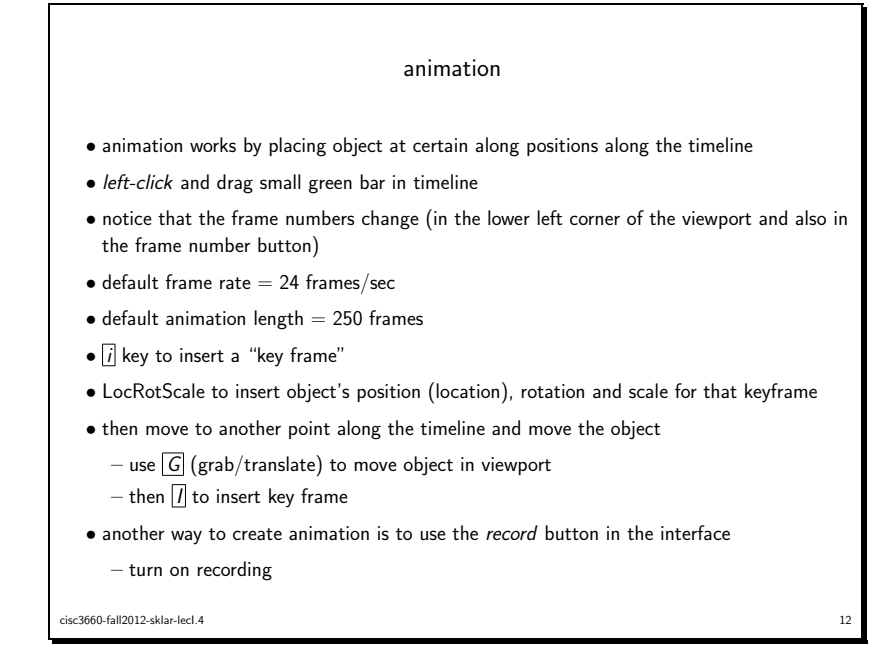

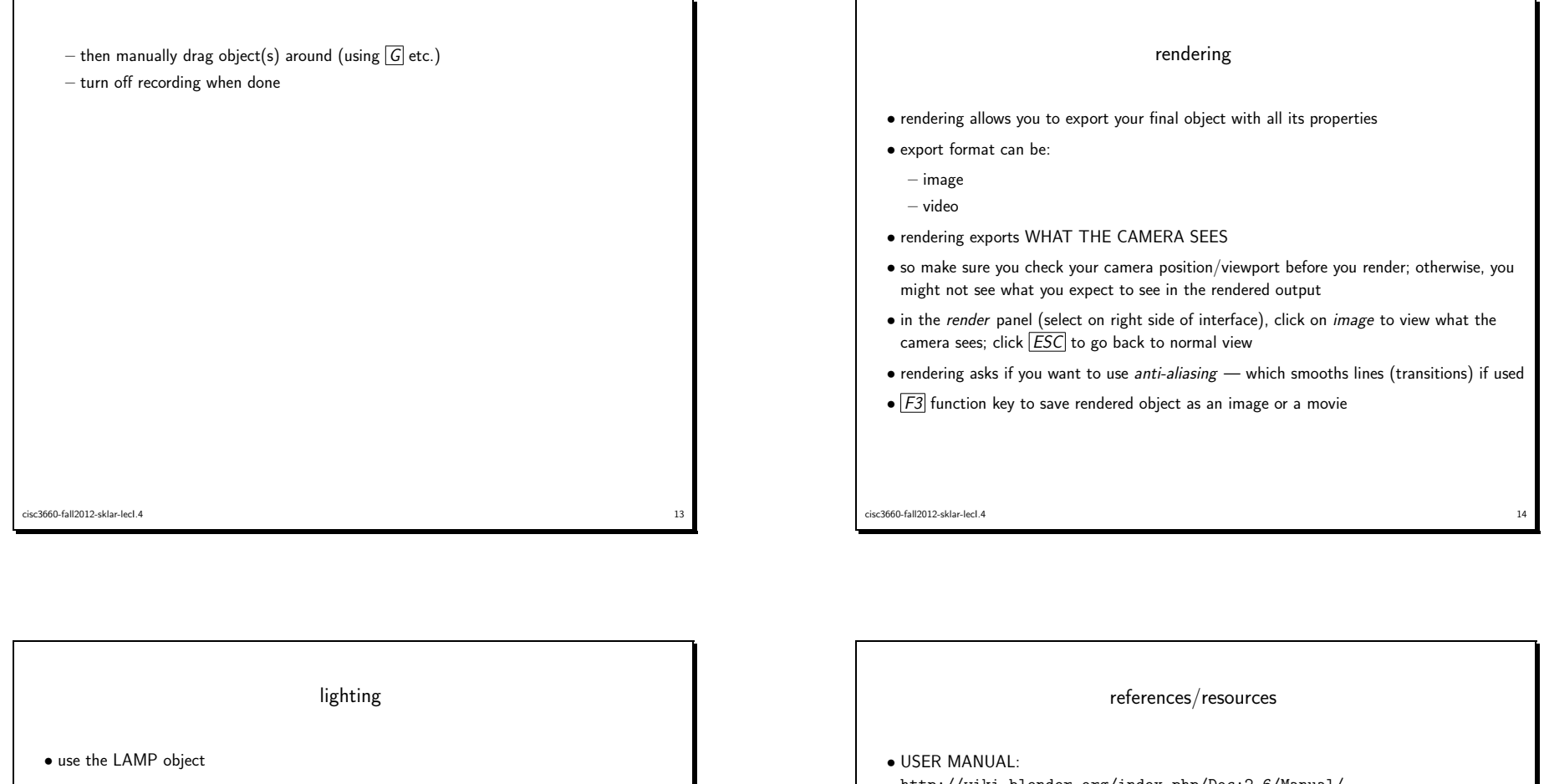

- *•* "Lamp" properties let you set different things like type of lamp, color, hardness of light, etc.
- *•* you can also add lamp objects, to have more than one light source on your scene

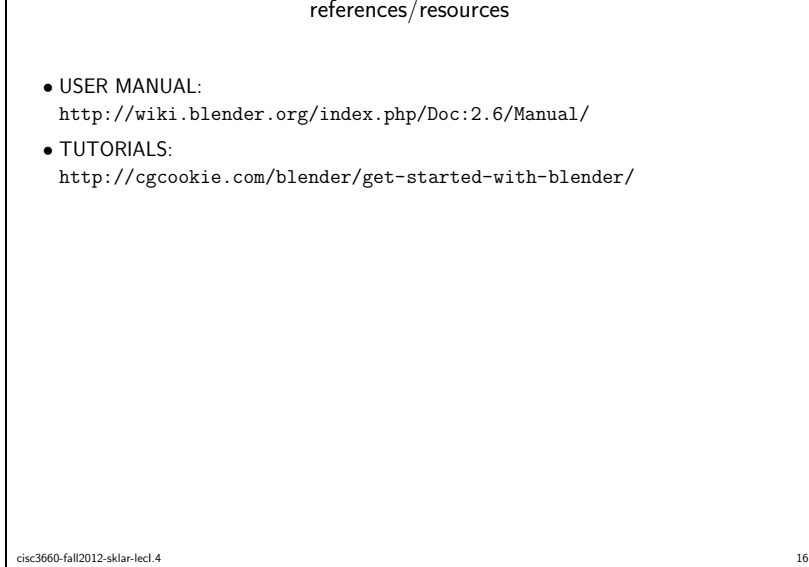